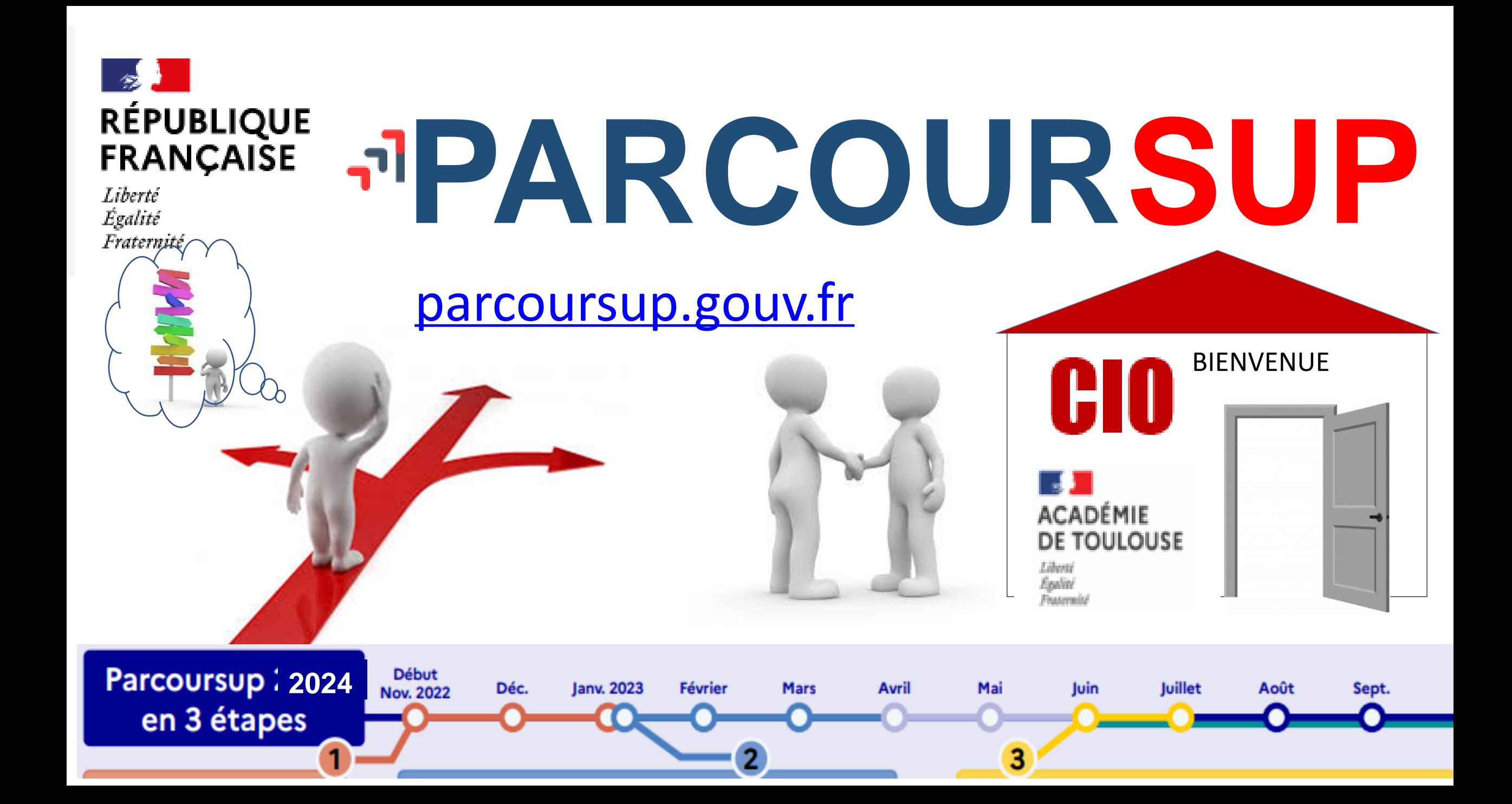

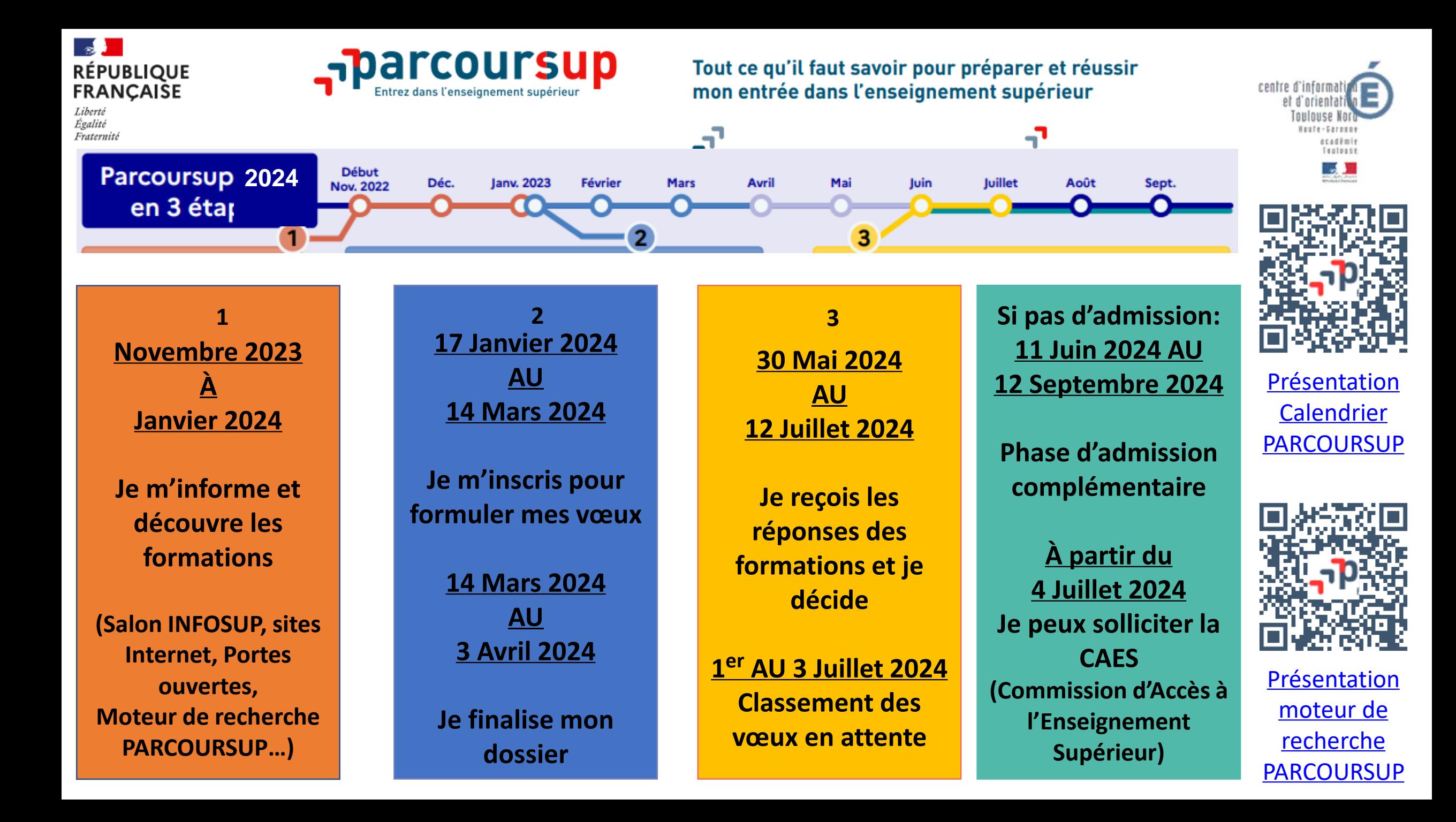

# **Création du dossier**

**www.parcoursup.gouv.fr => cliquer sur « accéder à mon dossier»**

#### **A partir du 17 janvier**

## **Pour cela, l'élève doit disposer :**

- **D' une adresse mail valide et consultée régulièrement** : pour échanger et recevoir les informations sur votre dossier
- **De son INE** (identifiant national élève) : sur les bulletins scolaires
- **Du dernier avis d'imposition des parents** : *pour effectuer une simulation*  de bourse
- Important : pour recevoir les alertes envoyées par la plateforme, renseignez un numéro de portable. Les parents ou tuteurs légaux peuvent également indiquer leur numéro pour recevoir les mêmes alertes Parcoursup.

**Un numéro de dossier est attribué et l'élève doit définir un mot de passe (à ne pas perdre)**

**Une fois le dossier complété, l'élève peut saisir ses vœux** 

# **Saisie des vœux (du 17 janvier au 14 mars)**

# *Quelles formations ?*

**La majorité des établissements d'enseignement supérieur recrutent via la plateforme parcoursup.gouv.fr :** 

*BTS, BUT, Licences, CPGE, IFSI et autres formations paramédicales, formations en travail social (en EFTS), écoles d'ingénieurs, de commerce et de management, Instituts d'Etudes Politiques, formations en apprentissage, écoles vétérinaires, PPPE…*

#### **Si la formation souhaitée n'est pas proposée dans parcoursup.fr :**

prendre contact avec les établissements pour connaitre les modalités de candidature

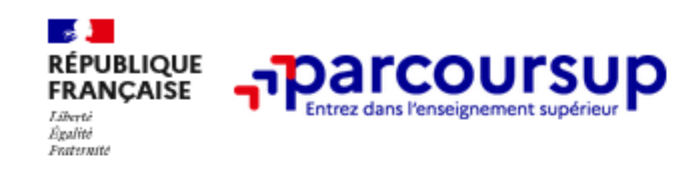

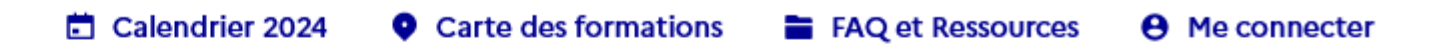

 $\times$ 

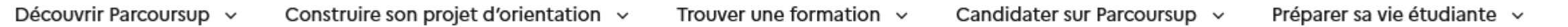

×.

Pour rappel, si vous étiez déjà inscrit sur Parcoursup en 2023, vous devez créer un nouveau dossier car vos anciens identifiants ne sont plus Œ valables. Vous pourrez récupérer des éléments de votre dossier de l'année dernière lors de votre de réinscription.

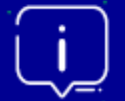

Étape en cours du 17 janvier au 14 mars Je m'inscris pour formuler mes vœux  $\rightarrow$ 

Prochaine étape du 14 mars au 3 avril Je complète mon dossier et confirme mes voeux >

# **Rechercher une formation**

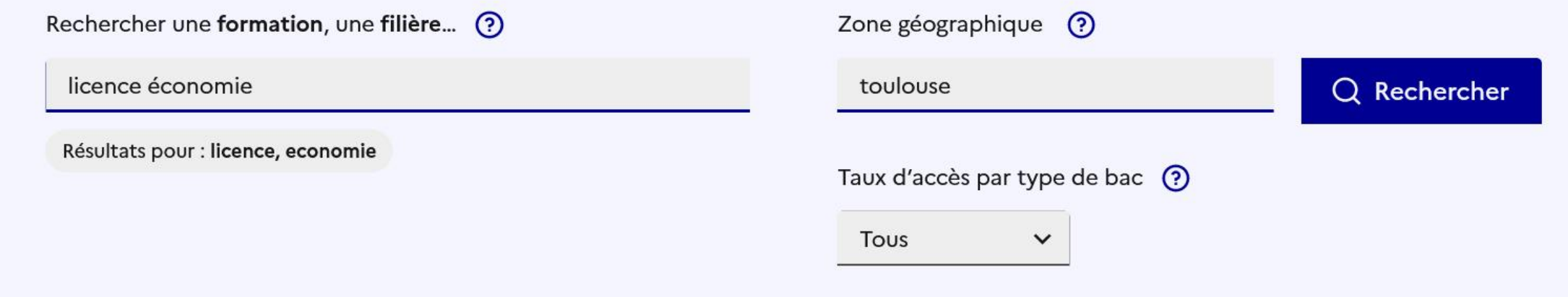

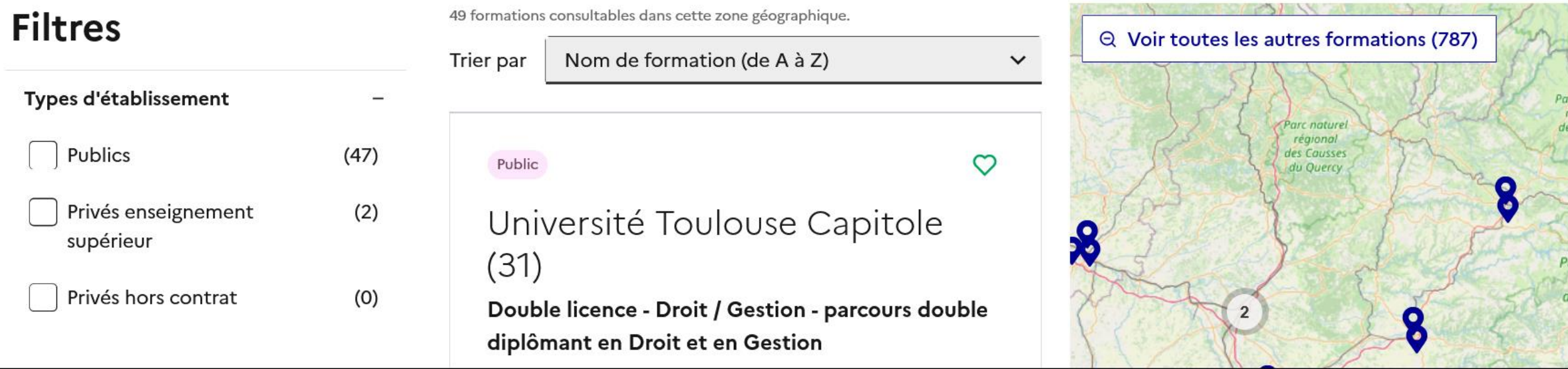

#### Résultats pour : licence, economie

#### Taux d'accès par type de bac  $\odot$

 $\checkmark$ 

Tous

#### **Filtres**

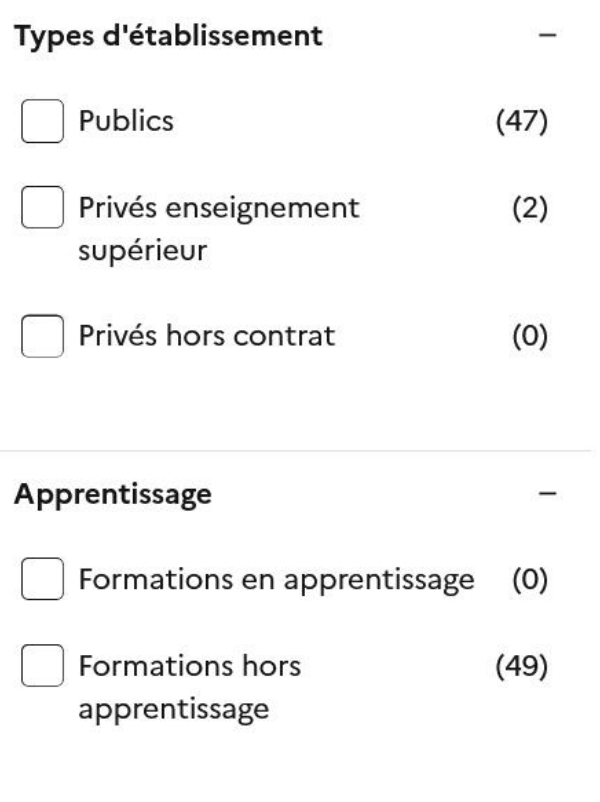

**Types de formation** 

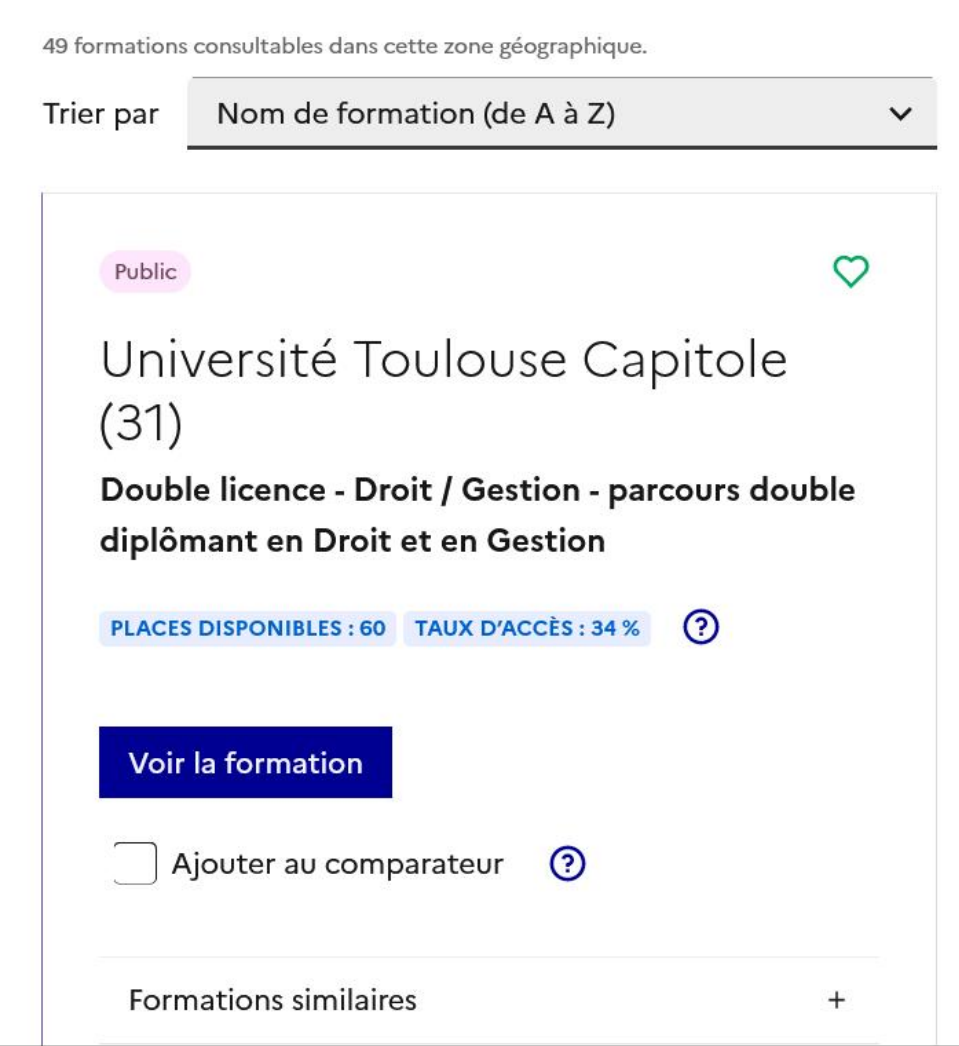

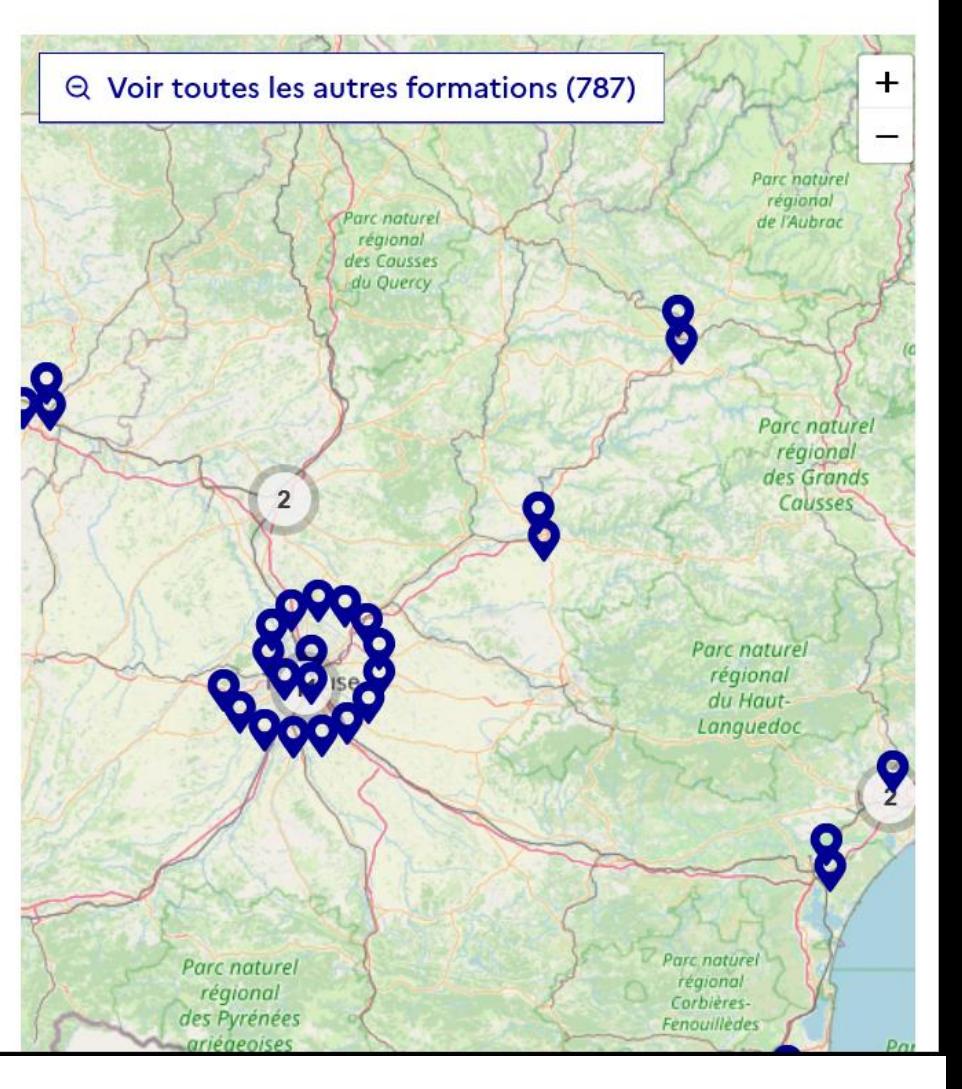

**Saisie des vœux (du 18 janvier au 9 mars)**

*Combien de vœux?* **17 14 mars)**

# **Un vœu = une formation dans un établissement Maximum 10 vœux non ordonnés**

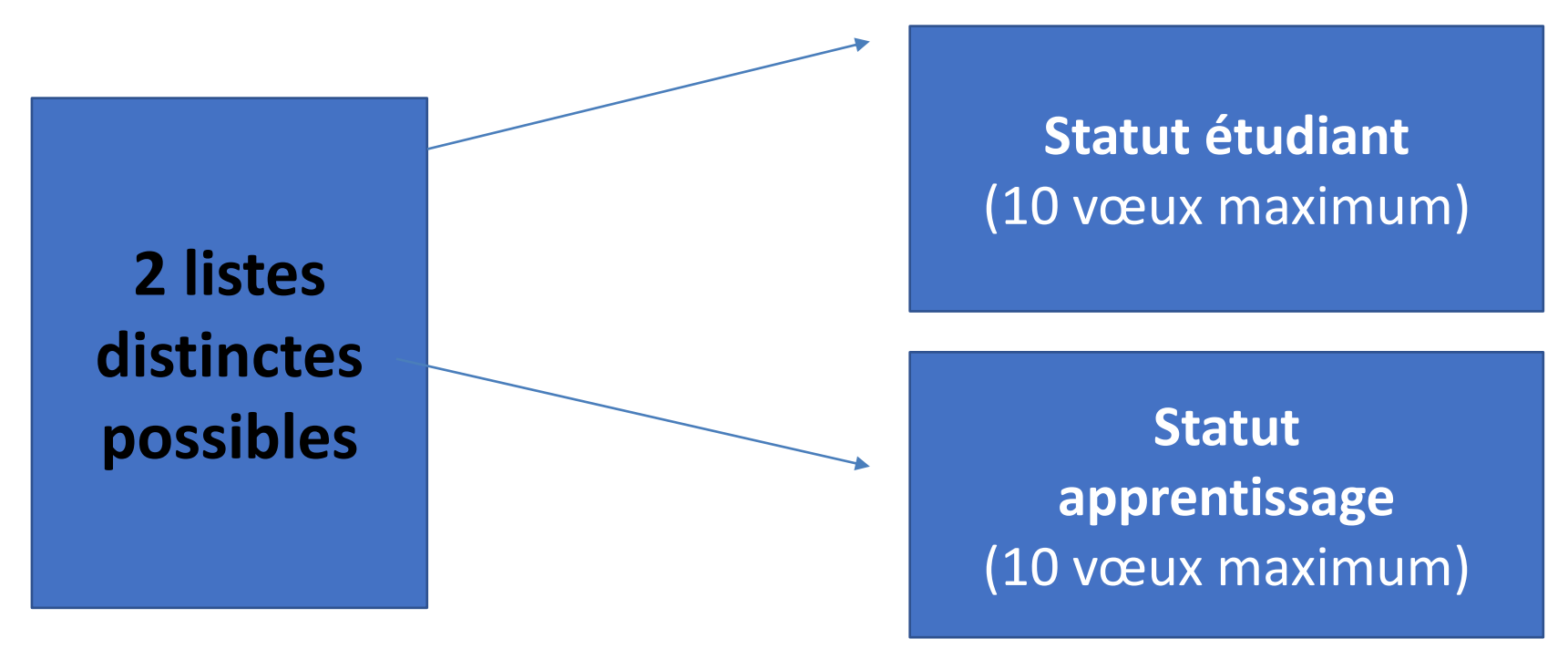

Chaque candidat **doit décrire en quelques lignes la formation qui a sa préférence** parmi les formations envisagées (informations non transmises aux établissements) afin de pouvoir l'aider à trouver une formation si aucun de ses vœux ne reçoit une réponse positive

# **Les vœux multiples**

**Saisie des vœux du 17 janvier au 14 mars**

*Qu'est-ce qu'un vœu multiple ?*

**Pour certaines formations** *\****, le lycéen peut faire des vœux multiples**  *(même spécialité, mention ou voie de diplôme dans plusieurs établissements)*

#### **Un vœu multiple compte pour un seul vœu parmi les 10 possibles**

*\*BTS et BUT : même spécialité dans plusieurs établissements en France = 1 vœu \*CPGE : même voie dans plusieurs établissements en France = 1 vœu (avec ou sans internat)* **\*DN MADE :** même mention *dans plusieurs établissements en France = 1 vœu*  **\*Ecole dans le social = même DE** *dans plusieurs établissements en France = 1 vœu*  **\*DCG** *dans plusieurs établissements en France = 1 vœu* 

**\*Quelques mentions de licence à l'échelle de l'académie ou de la région académique** = 1 vœu

**Chaque établissement demandé correspond à un sous-vœu**

**10 sous vœux maximum par type de formation 20 sous-vœux maximum pour l'ensemble des vœux multiples**

# **Les vœux multiples**

**Saisie des vœux du 17 janvier au 14 mars**

## *Cas particuliers :* **Sous-vœux non décomptés**

 **Formations paramédicales (Infirmier, orthophonie, orthoptie et audioprothèse) :**  Chaque regroupement d'institut à l'échelle territoriale = 1 vœu. *Sous-vœux non limités. 5 vœux maximum par type de formation dans tout le secteur paramédical.* 

 **Ecoles d'ingénieurs et de commerce regroupées en réseau (concours commun)** : Chaque concours = 1 vœu. *Sous-vœux (chaque école du réseau) non limités.* 

**Concours commun post bac écoles vétérinaires** = 1 vœu

- **Secteur de la santé** : PASS avec différentes options = 1 vœu
- $\diamondsuit$  **Science Po / IEP** 
	- Concours commun (Aix, Lille, Lyon qui propose 2 sites, Rennes, Saint-Germain-en-Laye, Strasbourg et Toulouse) = 1 vœu
	- Paris = 1 vœu (2 campus maximum sur les 9)
	- Bordeaux = 1 vœu quelle que soit la formation demandée (générale ou binationale) -
	- Grenoble = 1 vœu

# **Les vœux multiples**

#### **Saisie des vœux du 17 janvier au 14 mars**

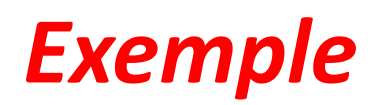

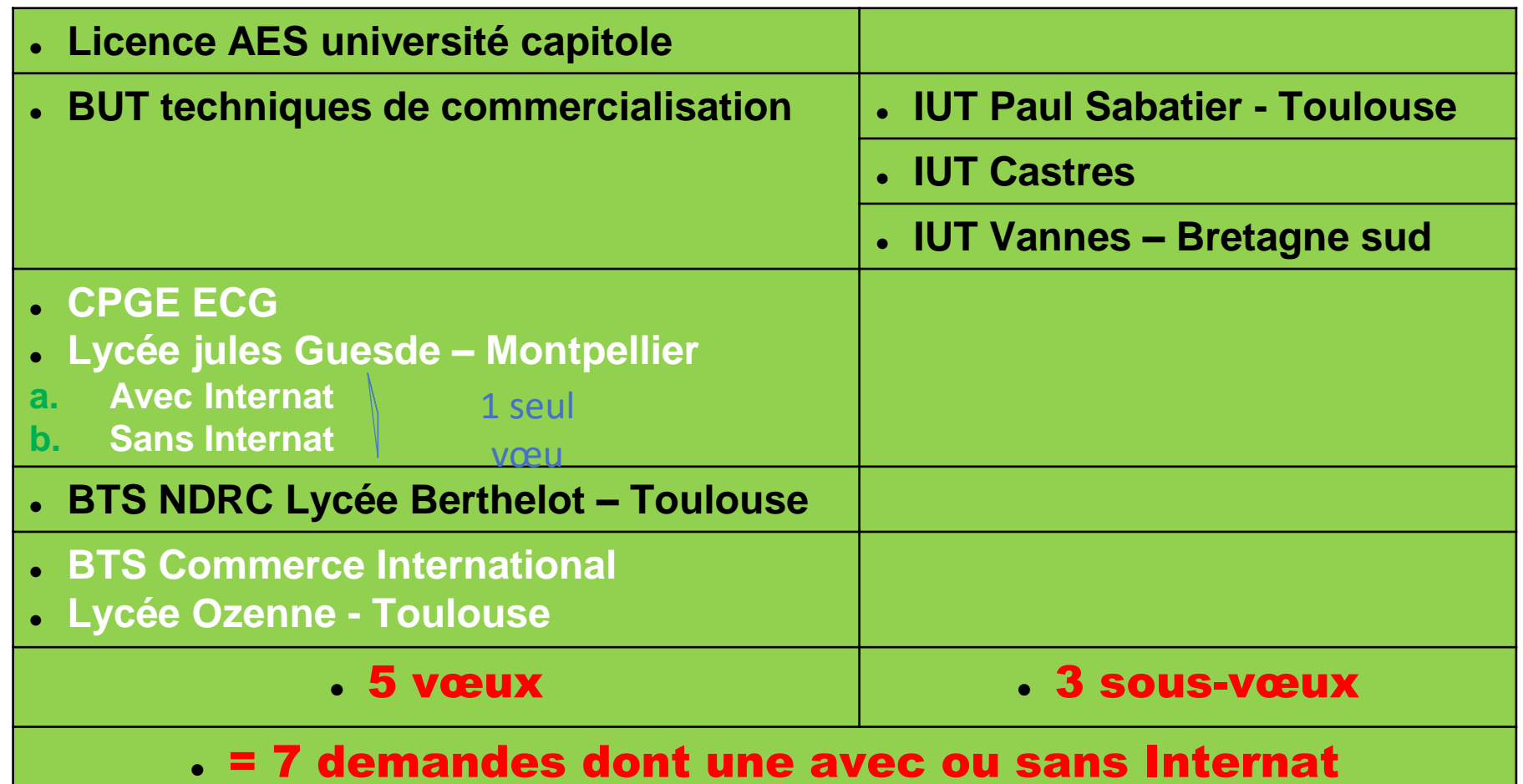

**Un compteur indique au fur et à mesure de la saisie le total de vœux et de sous-vœux**

# **Saisie des vœux en apprentissage (à partir du 17 janvier)**

- **Une rubrique spécifique pour les vœux en apprentissage**
- **Jusqu'à 10 vœux en apprentissage**, en plus des 10 autres vœux autorisés
- **> Pas de date limite pour formuler des vœux en apprentissage** (pour la majorité des formations en apprentissage)

*Les centres de formation en apprentissage ont pour mission d'accompagner les candidats en apprentissage pour trouver un employeur et signer un contrat d'apprentissage. Retrouvez des conseils pour trouver un employeur sur Parcoursup.gouv.fr* 

# **Compléter son dossier et confirmer ses VŒUX**

# **Pour que les vœux soient examinés, le lycéen doit :**

#### **Compléter son dossier**  $\boldsymbol{\Theta}$

o **Saisir la lettre de motivation quand elle est demandée par la formation** sur la plateforme (1500 caractères maximum) au regard des attendus des formations et du projet

#### o **Transmettre les documents demandés via la plateforme**

Ex : **Attestation de passation d'un questionnaire obligatoire** pour les vœux en **licence de droit et sciences**  (Questionnaire en ligne accessible dès le 17 janvier 2024 à partir des fiches de formations concernées).

o **Renseigner la rubrique « Activités et centres d'intérêts »** (facultatif): Ex : activités extra-scolaires, stages / job, pratiques culturelles ou sportives, engagements : vie lycéenne, associatifs, cordées de la réussite, etc…

**Confirmer ses vœux (le dossier doit être complet pour être confirmé)**

13 **Vœu non complet et/ou non confirmé au 3 Avril = vœu supprimé**

### **Faire le choix de la césure**

#### La demande de césure : mode d'emploi

- **Un lycéen peut demander une césure directement après le bac** : possibilité de suspendre temporairement une formation afin d'acquérir une expérience utile pour son projet de formation (partir à l'étranger, réaliser un projet associatif, entrepreneurial etc…)
- •
- > Durée la césure : d'un semestre à une année universitaire
- > **Demande de césure à signaler lors de la saisie des vœux sur Parcoursup** (en cochant la case « césure »)
- > **L'établissement prend connaissance de la demande de césure après que le lycéen a accepté définitivement la proposition d'admission**
- > **>** Le lycéen contacte la formation pour s'y inscrire et savoir comment déposer sa demande de césure
- > **La césure n'est pas accordée de droit** : une lettre de motivation précisant les objectifs et le projet envisagés pour cette césure doit être adressée au président ou directeur de l'établissement
- > **A l'issue de la césure, l'étudiant pourra réintégrer la formation s'il le souhaite sans repasser par Parcoursup**

# **L'ADMISSION**

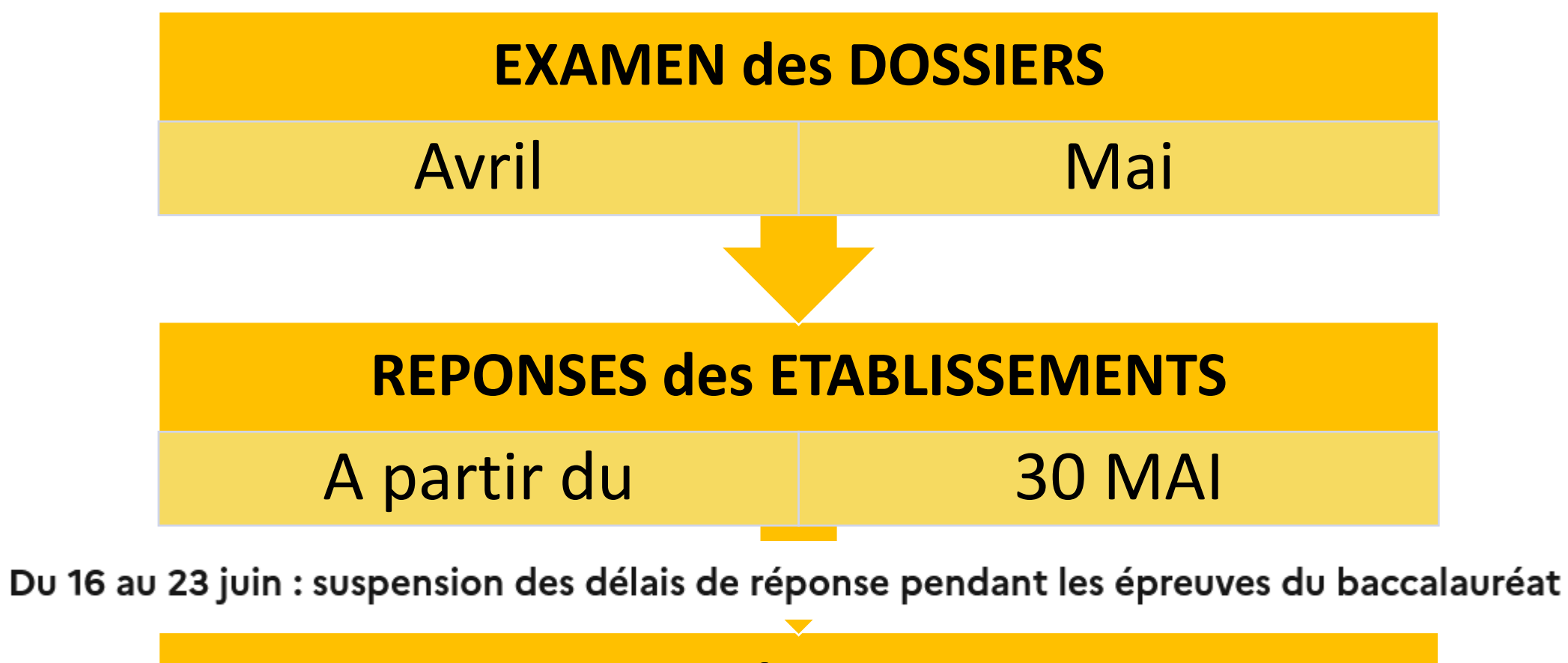

# **REPONSES des CANDIDATS**

A partir du  $\overline{30}$  MAI

### **L'examen DES VŒUX dans les établissements d'enseignement supérieur**   $Avril - Maj$

### **Les dossiers des lycéens sont étudiés par les établissements d'enseignement supérieur :**

- > **Projet de formation motivé par l'élève** (doit montrer que l'élève connait bien la formation et qu'il a un projet) .... Facultatif pour certaines formations.
- >**Bulletins scolaires de 1<sup>ère</sup> et de Tle** (1<sup>er</sup> et 2<sup>nd</sup> trimestre ou 1<sup>er</sup> semestre)
- >**Notes du bac** aux épreuves anticipées de **français.**
- >
- >Eventuellement : La **rubrique « centre d'intérêts »** si elle a été renseignée et les éventuelles **pièces complémentaires** demandées pour certaines formations
- transversales (autonomie, méthodes de travail...) et avis du chef d'établissement >**La fiche avenir renseignée par le lycée = Résultats scolaires** (moyennes, appréciations et positionnement dans chaque matière); **Compétences**  (cohérence du projet et capacité à réussir)

**Les propositions des établissements d'enseignement supérieur** 

*Comment être informé ?*

### > **Consultation des propositions à partir du 30 mai**

 **Obligation pour tous de se connecter!**

> **Quand une proposition arrive\*, une alerte est envoyée :**

**(\***Les dossiers sont actualisés une seule fois par jour, chaque matin)

- sur son **portable** \* : par SMS

- dans sa **messagerie personnelle** \* (rappel : une adresse mail est demandée au moment de l'inscription sur la plateforme Parcoursup)

- dans la **messagerie intégrée à Parcoursup**

*\* Si les parents ou tuteurs ont renseigné leur numéro de portable et adresse de messagerie dans le dossier Parcoursup, ils recevront également ces mêmes alertes.*

#### **Les propositions des**  *Quelles réponses*  A partir **établissements**  <sup>du</sup> 30 mai *possibles ?***d'enseignement supérieur**

**Pour une formation sélective (CPGE, BTS, BUT, écoles...)** 

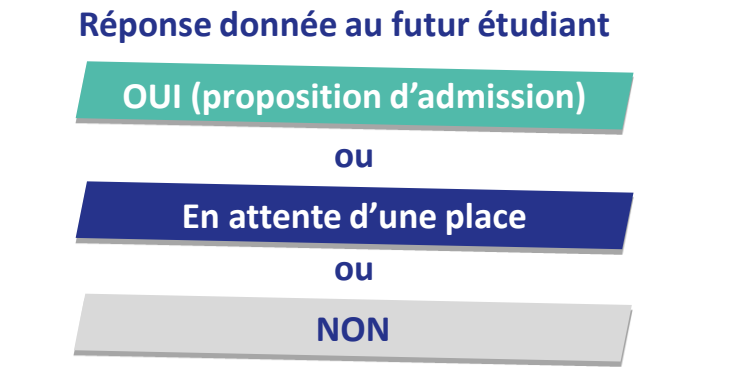

**Le lycéen reçoit une réponse pour chacun de ses vœux et sous-vœux**

## **Pour une formation non sélective (licence)**

**Réponse donnée au futur étudiant**

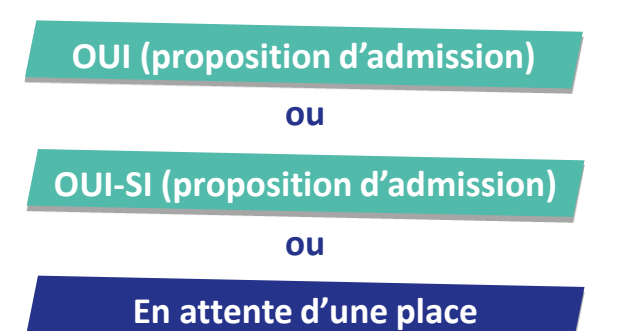

 **oui – si :** le lycéen se voit proposer un **parcours de formation personnalisé** pour renforcer les compétences attendues et augmenter ses chances de réussite

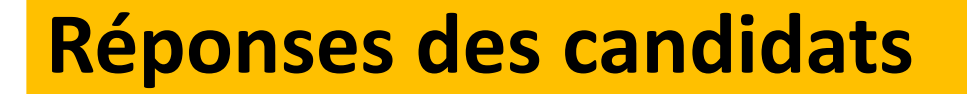

A partir du 30 mai

**Privilégier l'utilisation d'un ordinateur pour répondre**

### **Pour chacun des vœux et sous-vœux**

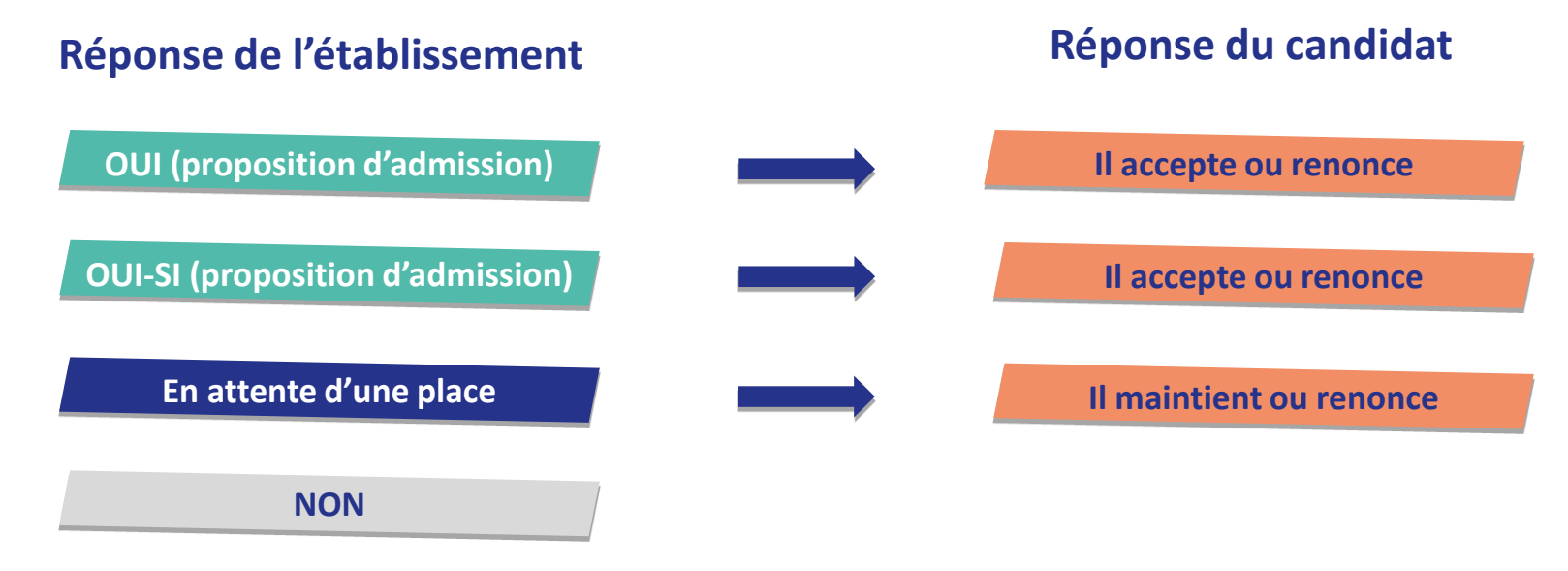

19 **Il est possible d'accepter une proposition et de maintenir des propositions en Le lycéen ne peut accepter qu'une seule proposition (« oui » ou « oui-si »)** *Dès qu'il accepte une proposition et après l'obtention de son bac, il doit procéder à l'inscription administrative.*

**attente.** 

# **Délai pour répondre aux propositions**

### **DÉLAI POUR ACCEPTER UNE PROPOSITION D'ADMISSION (OU Y RENONCER) :**

## **Les candidats devront répondre aux propositions dans les délais indiqués par la plateforme**

# **DÉLAI DÉPASSÉ = PLACE DONNÉE À UN AUTRE CANDIDAT**

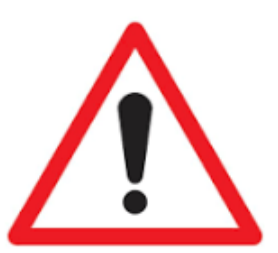

**SUSPENSION DES DÉLAIS DE RÉPONSES DU 16 AU 23 JUIN PENDANT LES ÉPREUVES ÉCRITES DU BAC**

# L'Exemple de Charlotte élève de terminale

#### **Charlotte a fait 6 vœux, tous confirmés avant le 3 avril. le 30 mai, elle prend connaissance des décisions des établissements**

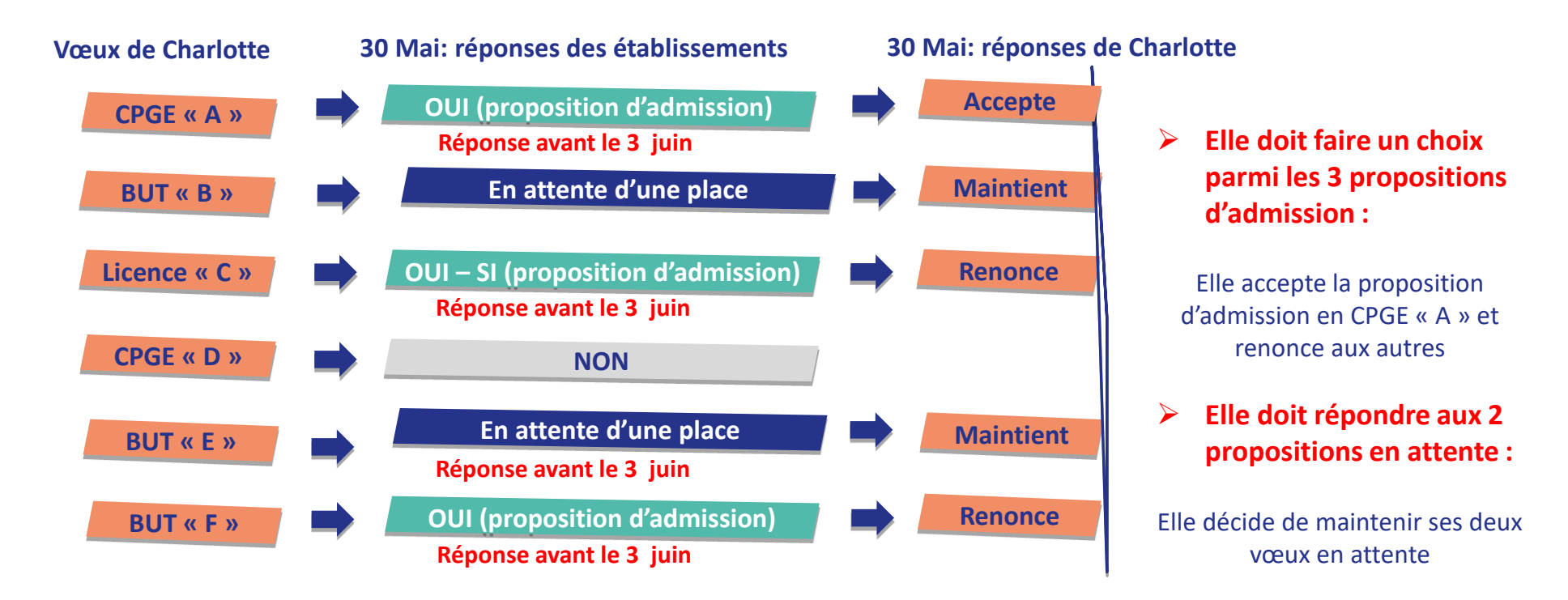

**La procédure n'est pas terminée : Charlotte peut encore recevoir de nouvelles propositions sur ses vœux en attente qui sont maintenus jusqu'au 12 juillet Elle devra alors répondre aux nouvelles propositions**

## **Classement des vœux en attente**

Du 1er

#### DU 1<sup>er</sup> AU 3 JUILLET - Classer ses vœux en attente par ordre de préférence

À compter du 1<sup>er</sup> juillet, je dois **classer par ordre de** préférence les vœux en attente que je souhaite conserver.

#### **LUNDI 8 JUILLET**

Résultats du baccalauréat.

Après les résultats du baccalauréat, je dois effectuer mon inscription administrative selon les modalités précisées dans mon dossier. C'est la dernière étape avant la rentrée.

#### VENDREDI 12 JUILLET - Fin de la phase principale

Dernier jour pour accepter une proposition d'admission dans le cadre de la phase principale.

# **Inscription administrative dans l'établissement**

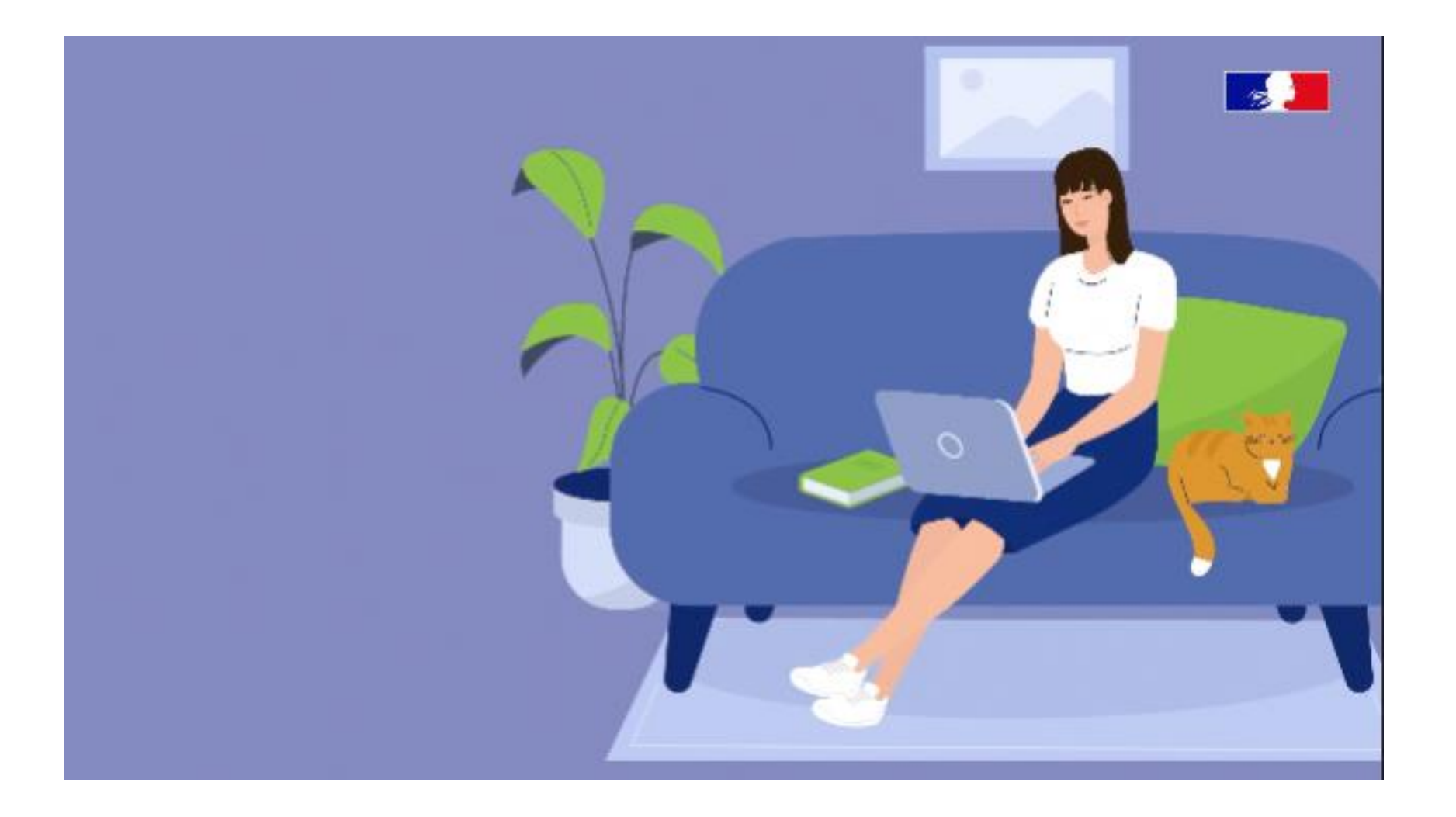

**Procédure complémentaire 11 juin – 12 septembre**

 **Quand ? Du 11 juin au 12 septembre**

### **Qui ?**

**Candidats n'ayant pas obtenu de place** lors de la procédure principale

**Quoi ? Nouveaux vœux sur places vacantes**

*A partir du 4 juillet, les élèves peuvent aussi saisir la commission académique d'accès à l'enseignement supérieur (CAES) qui est chargée d'aider les étudiants sans proposition à trouver une place. Elle s'appuie pour cela sur : le vœu préférentiel (formulé par l'élève lors de la saisie).*

# **Plusieurs parcours pour un métier**

**BTS maintenance des systèmes (éoliens)** **BUT métiers de la transition et de l'efficacité énergétique**

**Agent de développement des énergies renouvelables**

**Master prof mention énergétique**

**Diplôme d'ingénieur orienté Thermique, énergétique**

# **Plusieurs métiers pour un parcours**

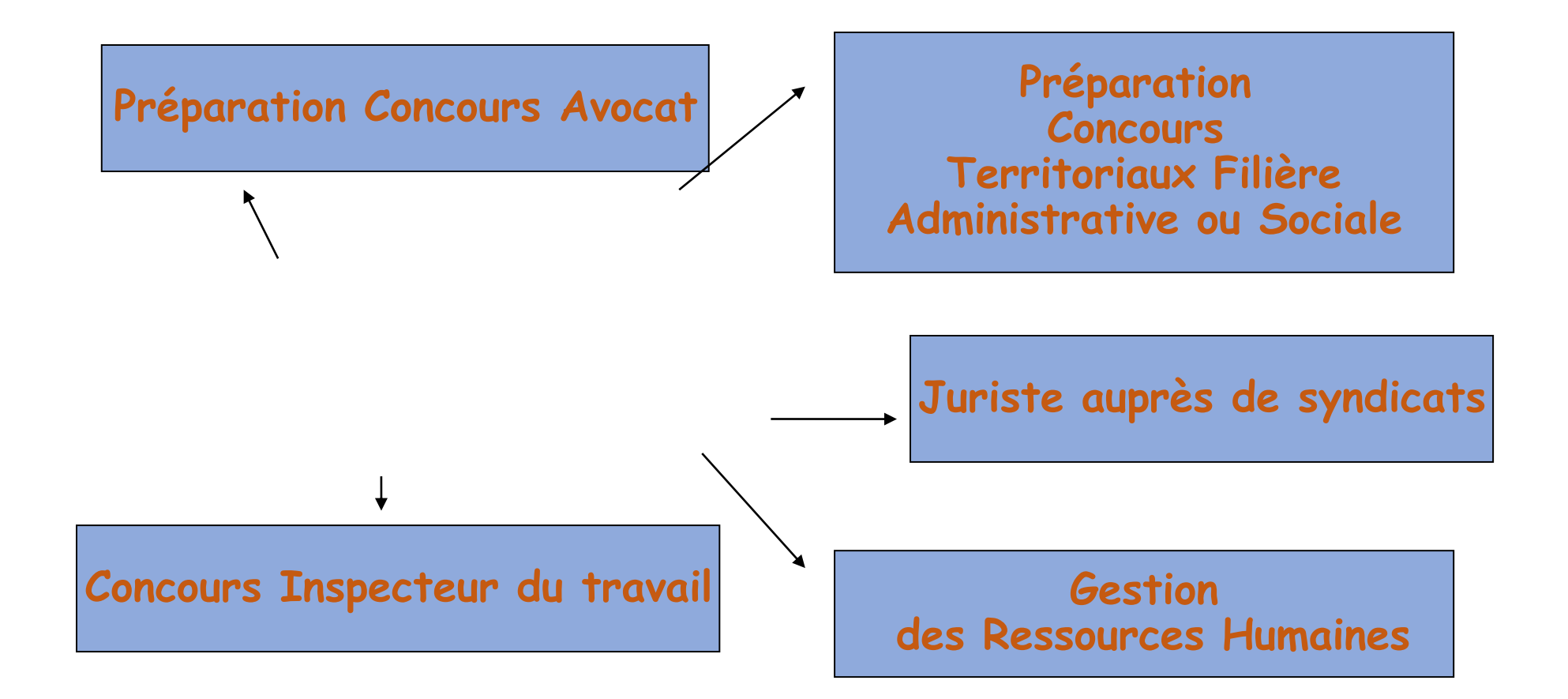

# **L'accompagnement des élèves**

### S'INFORMER SUR SON PROJET

- ENT du lycée « les conférences »
- Infosup 2024 conférences en ligne

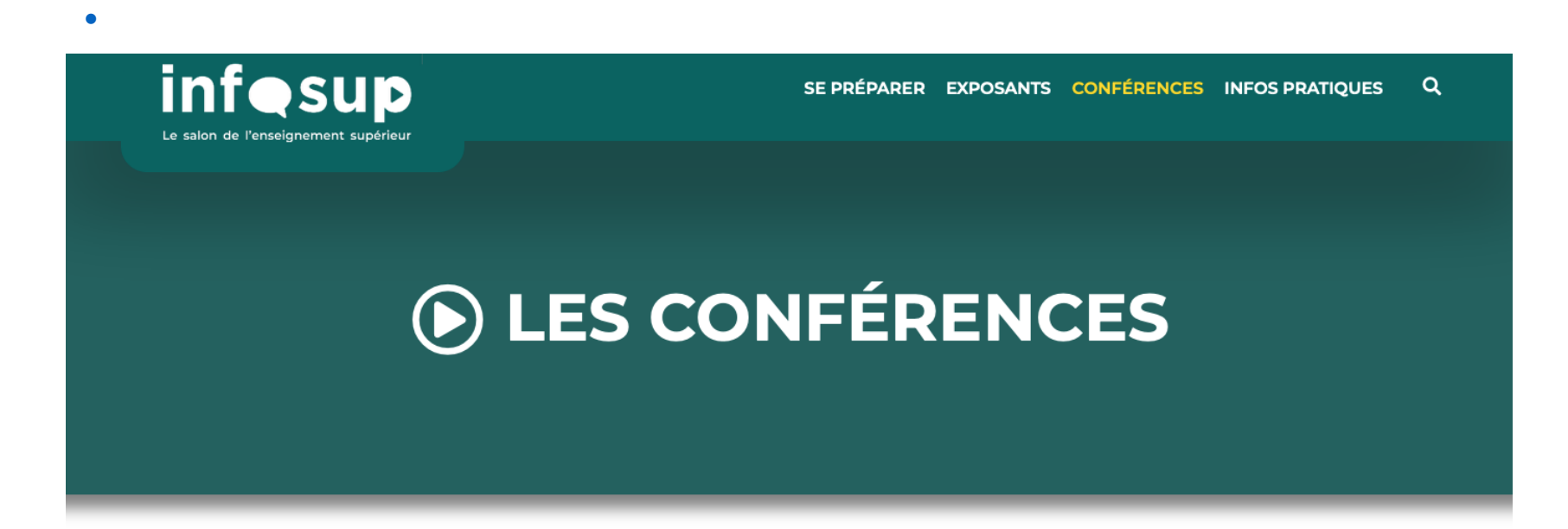

Retrouvez sous forme de mini-conférence, des vidéos explicatives classées par filière professionnelle, type de formation ou encore par ville.

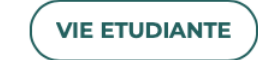

**CHOISIR UNE PETITE VILLE POUR VOIR L'AVENIR EN GRAND** 

DIFFÉRENTES MODALITÉS DE FORMATION

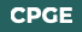

# Documents consultables au CDI du lycée ou au Centre d'Information et d'Orientation CIO

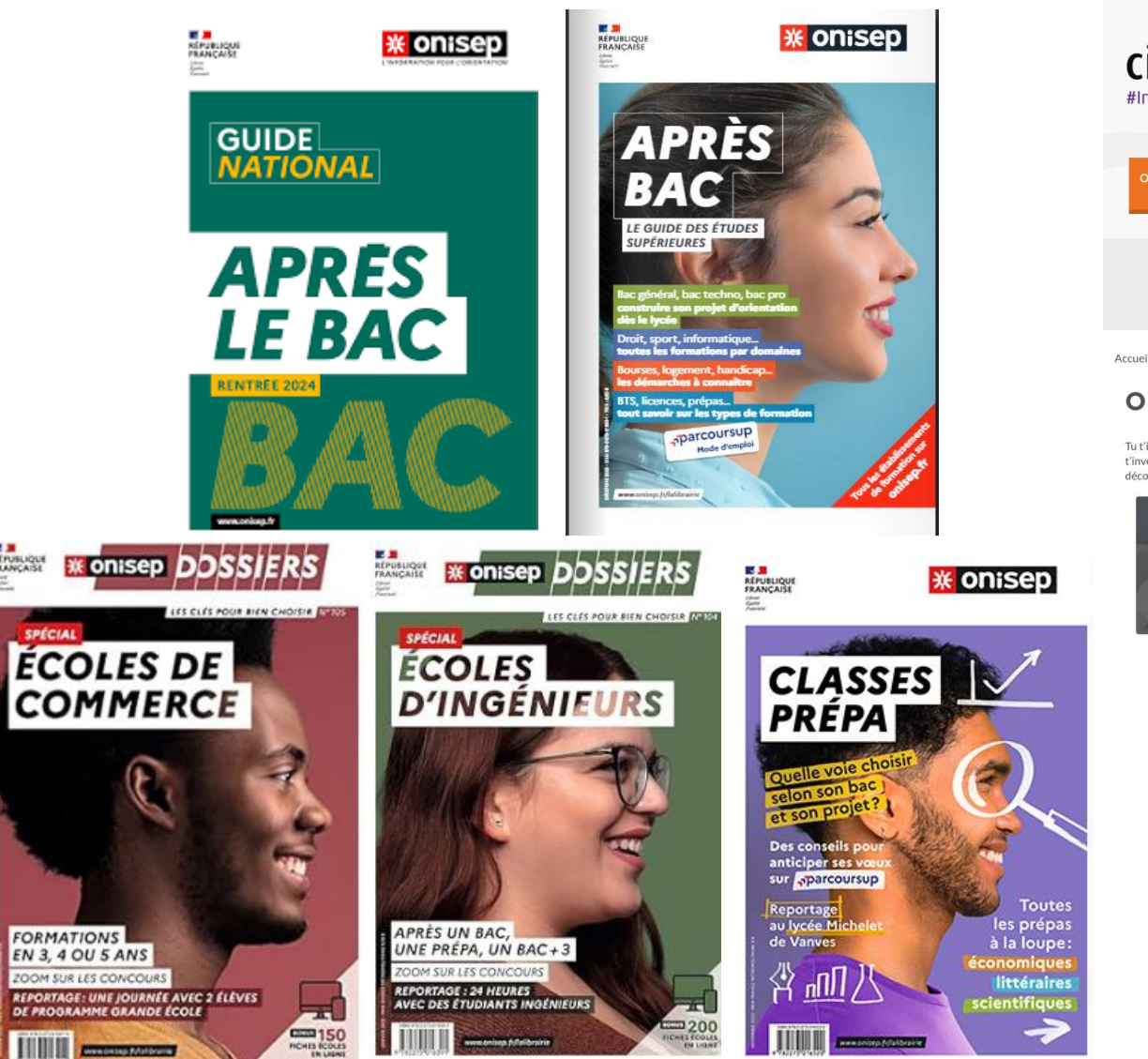

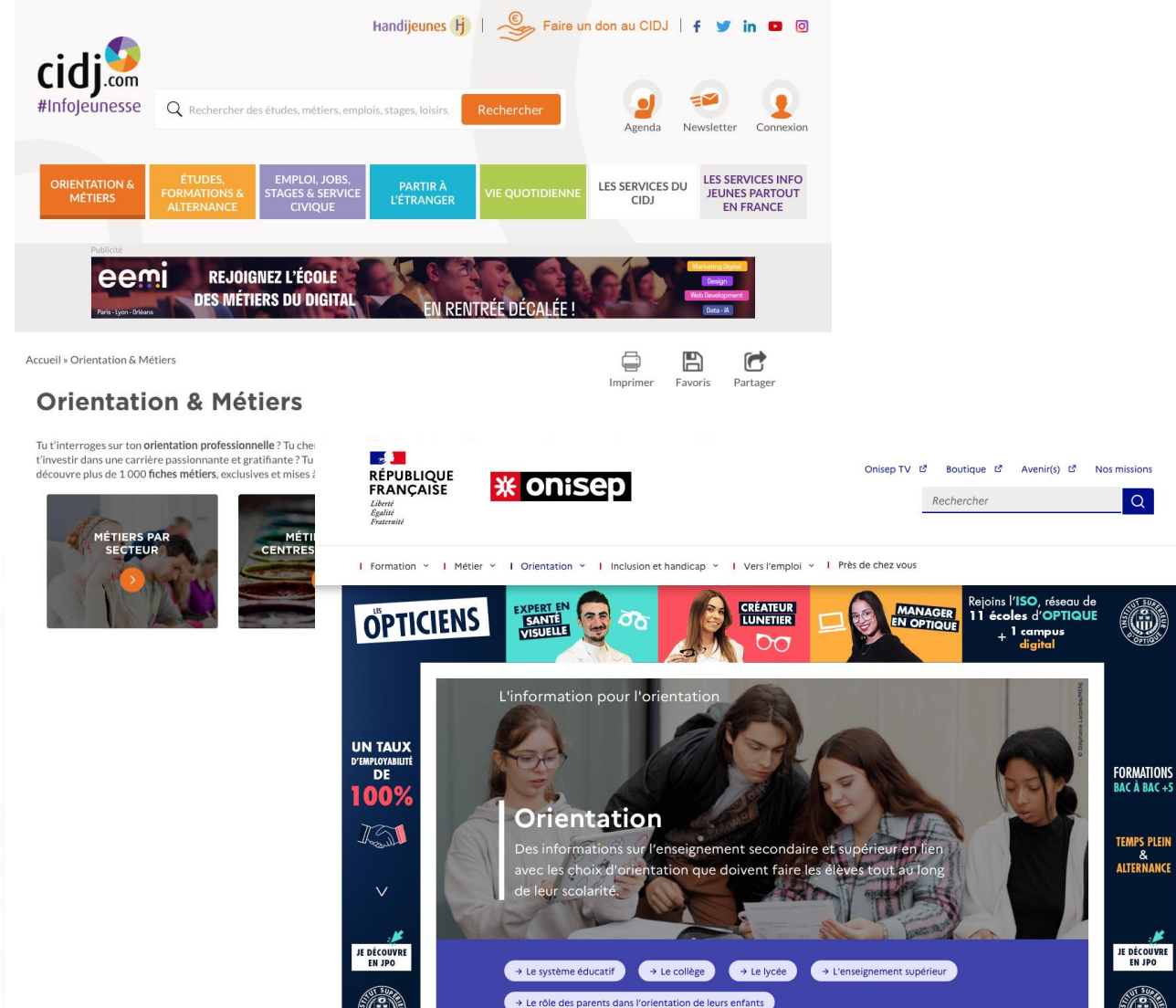

 $Q$ 

(ii)

٦

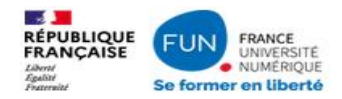

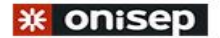

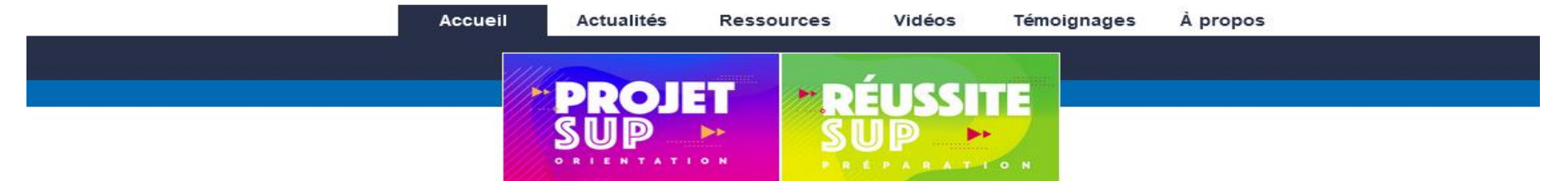

#### Lycéens : suivez les MOOC d'orientation pour choisir votre avenir

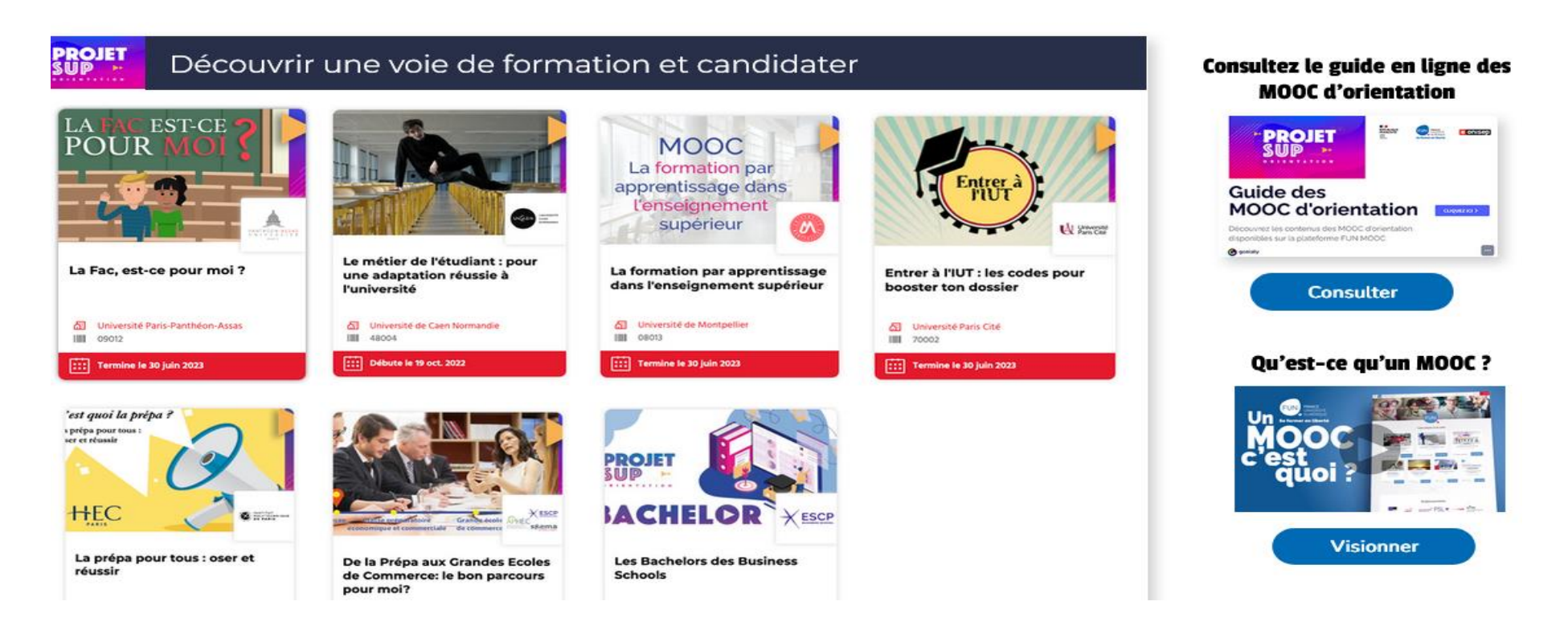

# **LES IMMERSIONS DANS LES UNIVERSITES**

# **CAMPUS** vous

propose d'entrer dans la peau d'un e étudiant e. Venez assister à un cours, découvrir un campus, rencontrer des étudiants, poser vos questions sur les études et la vie à l'université.

Pour qui ? Premier campus est destiné aux élèves de Première, de Terminale et aux étudiants en réorientation.

#### **Comment** ça marche?

#### **Quels domaines** expérimenter?

- Sur la base du volontariat et sur inscription individuelle, vous choisissez un établissement et une discipline parmi celles proposées.
- Arts Lettres Langues
- + Droit Economie Gestion
- Sciences Humaines et Sociales
- Sciences Technologie Santé

QUELLES UNIVERSITÉS ? Institut National Universitaire Champollion Albi **Université Toulouse 1 Capitole** Université Toulouse - Jean Jaurès **Université Toulouse 3 Paul Sabatier** 

#### **s'inscrire**  $\Omega$  RDV SUR **LE PORTAIL:** premiercampus.univ-toulouse.fr

 $\Omega$ **Choisissez l'établissement** et la mention que vous souhaitez expérimenter

**Vous serez mis en contact** (3) avec l'établissement concerné pour organiser votre venue.

Comment

# Préparer sa vie étudiante : bourses, logement

• **Bourses, aides financières et logement**

•

- Vous pouvez commencer à faire votre demande de bourse et/ou de logement à **partir du 1er mars 2024**.
- · Pour cela, vous devez vous inscrire sur [www.messervices.etudiant.gouv.fr](http://www.messervices.etudiant.gouv.fr/) et renseigner votre dossier social étudiant (DSE). **Vous avez jusqu'au 31 mai 2024 pour effectuer vos démarches**.
- Vous pouvez dès à présent simuler vos droits à la bourse en utilisant le simulateur accessible sur le site messervices.etudiant.gouv.fr [:https://simulateur.lescrous.fr.](https://simulateur.lescrous.fr./)
- · Cas particulier si vous souhaitez poursuivre une formation sociale, paramédicale ou sanitaire : les conseils régionaux sont seuls compétents pour décider de l'attribution des bourses d'études aux élèves et étudiants inscrits dans ces formations.
- Consultez la carte des aides régionale pour effectuer votre demande : [https://www.etudiant.gouv.fr/pid37652/aides-regionales.html](https://www.etudiant.gouv.fr/pid37652/aides-regionales.html.)

# **POUR VOUS AIDER…**

**Mme PUYAL Psychologue de l'EN : Conseil et accompagnement des élèves et leur** famille dans l'élaboration d'un projet d'orientation, au lycée ou au CIO

Au lycée sur RdV le jeudi et le vendredi 1/2 *Les RDV se prennent à la vie scolaire*

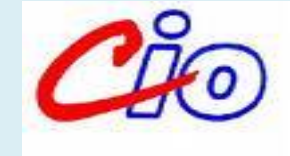

#### Au

58 allées de Bellefontaine Nationale 05 67 52 41 63 sur RDV (mardi après-midi et vendredi matin ½) *également ouvert durant les congés scolaires*

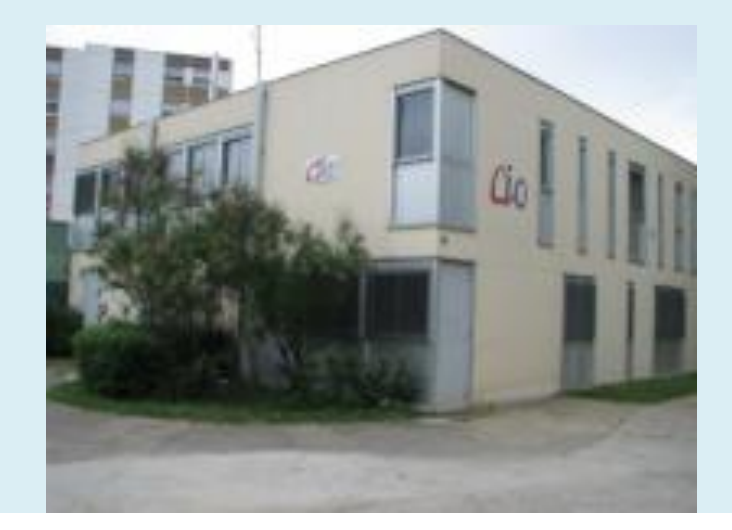

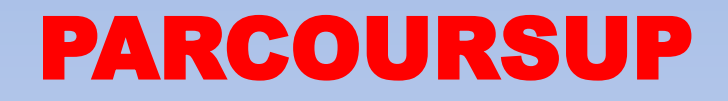

### **Le processus de classement des candidatures**

**…**

■ **En novembre : paramétrage des formations (types – capacités d'accueil) et affichage des critères généraux d'examen des vœux.**

■ **En avril : récupération des dossiers des candidats (en fichier CSV), données administratives et de scolarité.**

■ Examen des vœux par les Commissions d'Examen des Vœux notamment en utilisant l'Outil d'Aide à **la Décision (qui nécessite un paramétrage). Génération d'un premier classement qui sera ensuite affiné par une lecture des Fiches Avenir.**

■ **En mai : remontée des classements et saisie du nombre de candidats à appeler (appel par bloc ou surbooking).**

■ Fin mai : semaine de vérification des classements (ex : % de boursiers) et des données **d'appel. Modifications possibles par le SAIO.**

■ Début juin : remise à zéro des données d'appel avant ouverture de la phase complémentaire. **Paramétrage de cette nouvelle phase.**

■ Juillet : Ouverture des inscriptions administratives dans les établissements d'accueil.

■ **Août – Septembre : gestion manuel par les chefs d'établissement des démissions.** 

■ **Octobre : Publication des rapports publics.** 

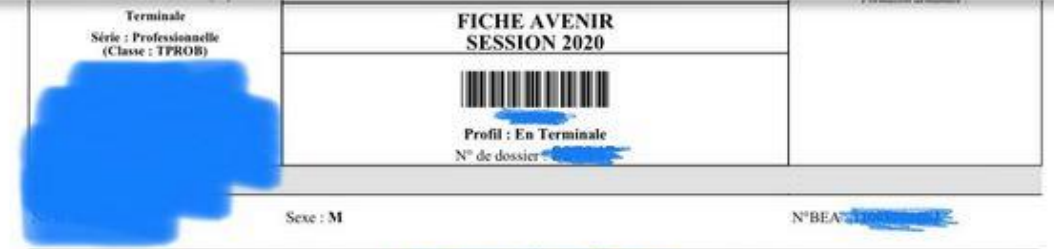

Série : P Classe : TPROB Spécialité : Technicien de Talante : International Anglais

Langue vivante 1

Année d'entrée en seconde : 2017

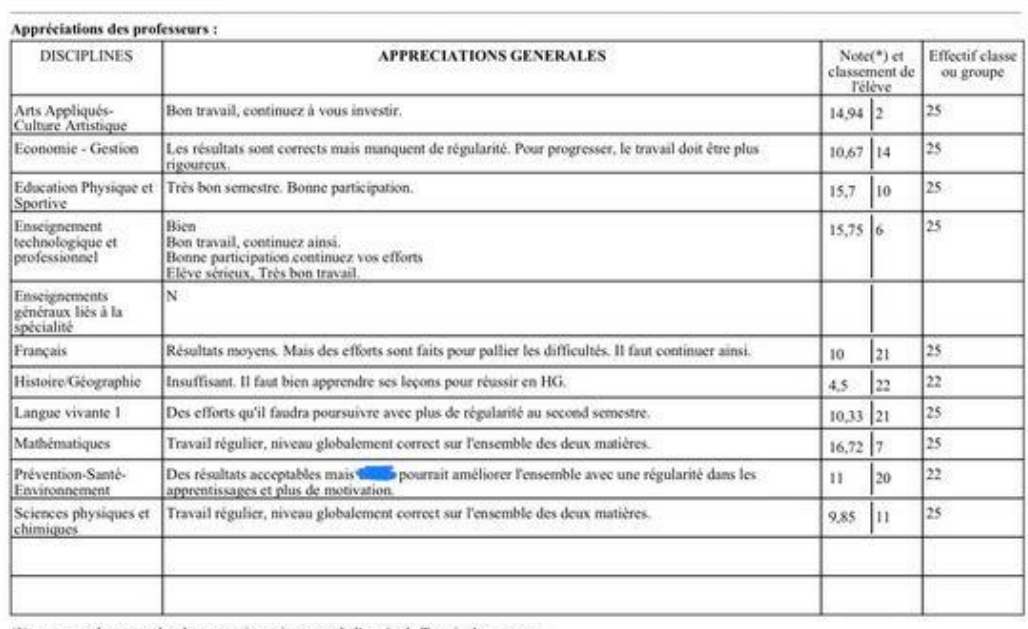

(\*) moyenne des notes des deux premiers trimestres de l'année de Terminale en cours.

#### Eléments d'appréciation saisis par le professeur principal :

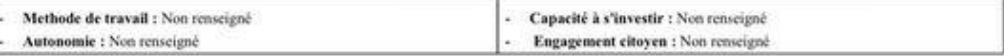

#### Appréciation du chef d'établissement :

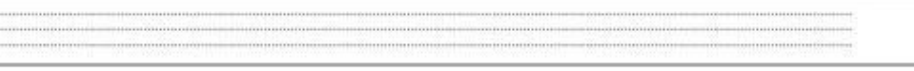

#### Avis du chef d'établissement :

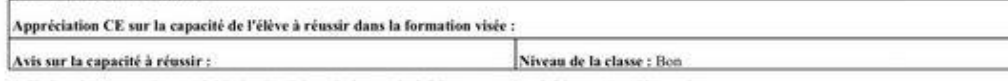

\* Choix suivants pour la capacité à réussir : Très satisaisante, Satisfaisante, Assez satisfaisante, Peu démontrée

Cachet de l'établissement :